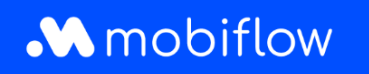

# Quick Start Guide

## Contenu de l'enveloppe

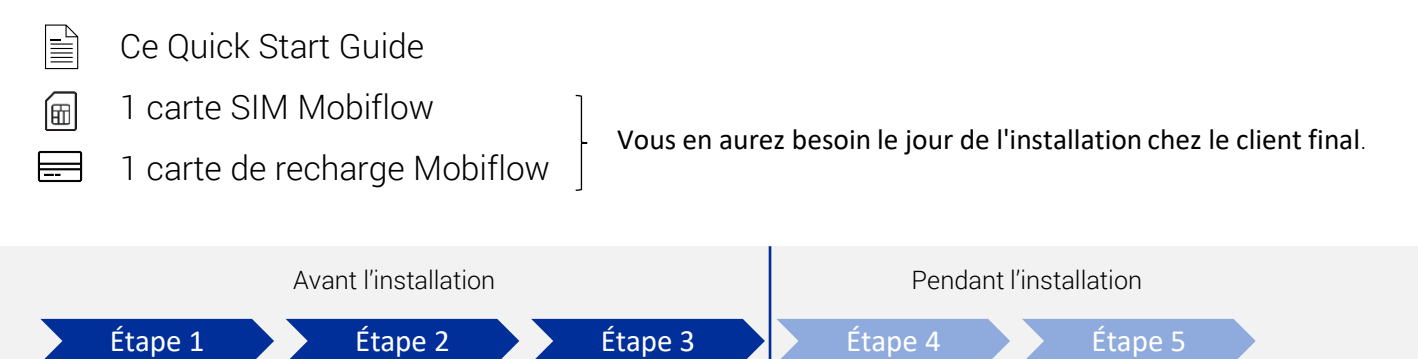

#### Étape 1: Introduction

Allez sur le site <https://mobiflow.be/fr/mobiflow-pour-les-installateurs/> pour trouver toutes les informations qui vous aideront à installer votre borne de recharge sans problème et à garantir une expérience sans heurts pour votre client final. Cliquez sur « Support d'installation » ensuite sur « Quick Start Guide: Je dois installer le logiciel Mobiflow – comment s'y mettre ? » pour relire les différentes étapes du processus et retrouver les liens correspondants.

#### Étape 2: Charging Services Planning Form (CSPF)

Remplissez le document CSPF afin que nos collaborateurs connaissent les détails du client final et puissent le contacter pour établir son compte. Faites-le toujours le plus tôt possible et de préférence dès que vous connaissez la date d'installation. Vous pouvez trouver le lien vers le document CSPF en ligne dans le Quick Start Guide.

<https://mobiflow.be/fr/charging-services-planning-form/>

#### Étape 3: Quality Assurance (QA) platform

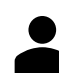

⊕

Demandez votre login personnel pour la plateforme QA [https://www.mobiflow.be/fr/acces-a](https://www.mobiflow.be/fr/acces-a-la-plateforme-qa/)[la-plateforme-qa/](https://www.mobiflow.be/fr/acces-a-la-plateforme-qa/)

Vous recevrez la confirmation une fois que votre identifiant soit créé. Idéalement, faites la demande au moins quelques jours avant votre première installation.

Consultez le manuel et éventuellement la vidéo explicative sur l'utilisation de la plateforme QA que vous pouvez trouver en ligne au bas de la page du Quick Start Guide.

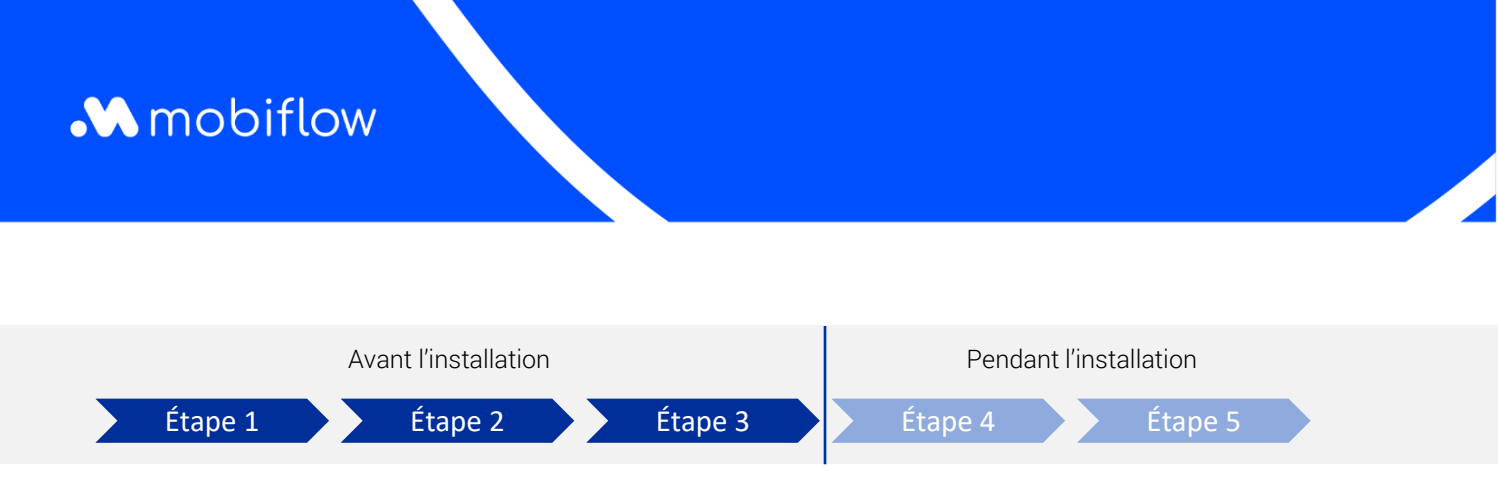

### Étape 4: Le jour de l'installation

- Installez le hardware de la borne de recharge.
	- Insérez la carte SIM Mobiflow dans la borne (ou connectez la borne via LAN ou WiFi si une connexion SIM n'est pas possible).
	- Configurez la borne de recharge avec le serveur Mobiflow en utilisant l'URL proxy suivante: wss://proxy.optimile.eu/services/ocppj.
	- Lors de l'utilisation de la carte SIM Mobiflow, définissez l'APN « optimile » et laissez le mot de passe vide.
	- Pour le support relatif au hardware, veuillez contacter votre fabricant du hardware, votre grossiste ou visitez notre bibliothèque de manuels en ligne: https://mobiflow.be/fr/manuels-sur-le-materiel/.
	- Connectez-vous à la plateforme QA [\(https://qa.optimile.eu/maintenance/setup/\)](https://qa.optimile.eu/maintenance/setup/) avec votre login personnel et effectuez les étapes nécessaires comme décrit dans le manuel.
	- Donnez la carte de recharge au client.
	- Terminez l'installation et expliquez au client comment il peut recharger son véhicule et à quel endroit il peut retrouver le numéro de série de la borne de recharge. (Il en aura encore besoin.)

#### Étape 5: Terminer

✓= Votre travail en tant qu'installateur est terminé !

Le client fournit ses coordonnées à Mobiflow via le document CSOF lequel nos collaborateurs utiliseront pour créer son compte.

Nous informerons le client dès son compte est créé et la borne de recharge et la carte de recharge sont prêtes pour utilisation.

<https://mobiflow.be/fr/charging-services-order-form/>

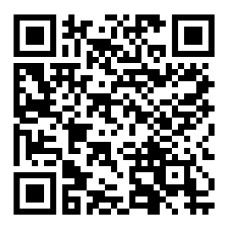

Découvrez toutes les infos sur notre site